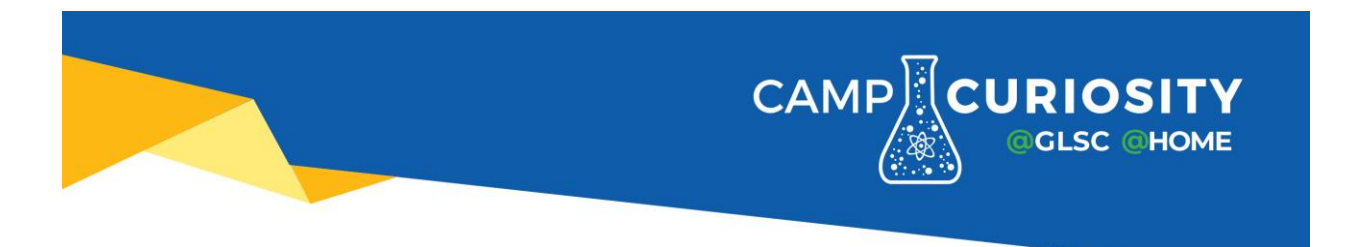

## Sending Files to GLSC for Parents

We will be using Dropbox for your child to submit files during their week of camp at GLSC. These files will only be used during the week of their camp and deleted at the end of the camp week. These links are Caps sensitive, so please make sure you enter them exactly as shown.

K-2<https://bit.ly/K-2Camp> 3-5<https://bit.ly/3-5Camp> 6-8<https://bit.ly/6-8Camp>

1. Go to the link for your child's camp and you should see the following. Click on "Choose Files"

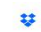

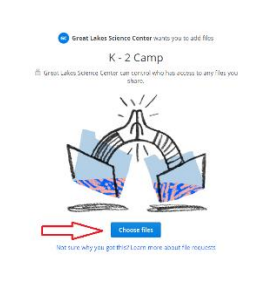

2. Select the picture you would like to add and click Open.

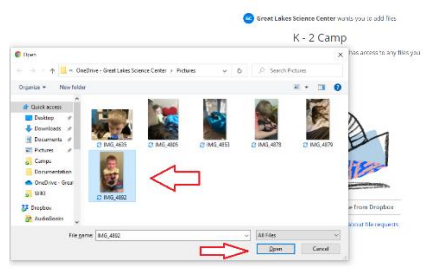

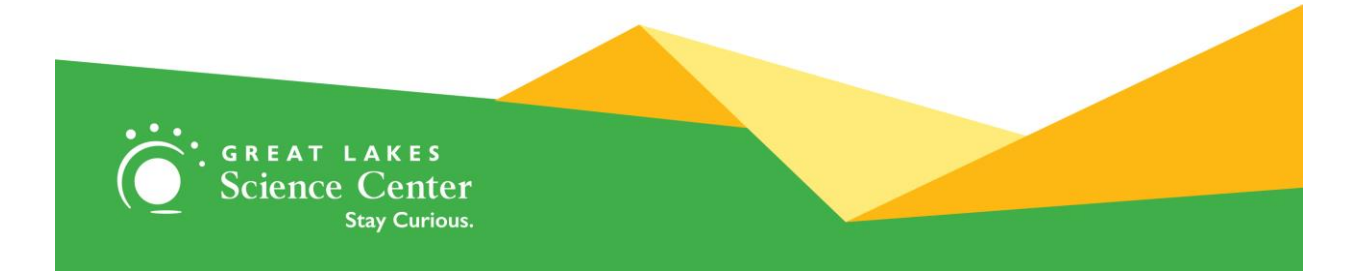

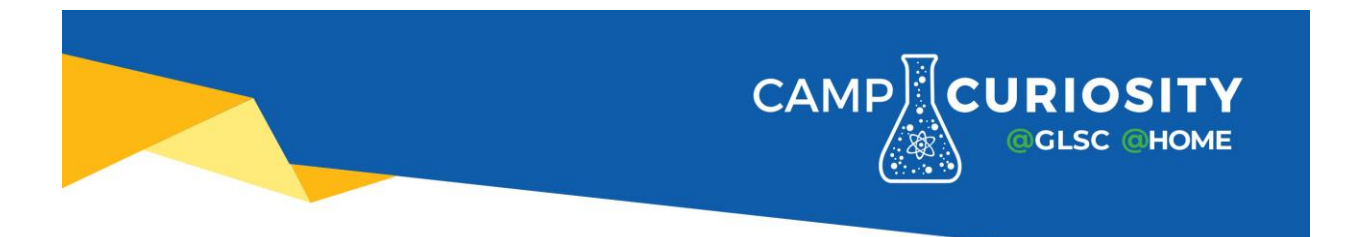

3. Enter your child's name in the first and last name field. It will not accept a blank email address, but you can use [Nope@gmail.com](mailto:Nope@gmail.com) or something similar. You can also add multiple files at this time. 琴

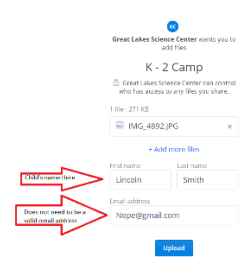

4. Once you click "Upload" the file will be sent in and the name will be appended to the filename so we know which files belong to each camper.<br>Dropbox : Campe : Summer 2020 : K - 2

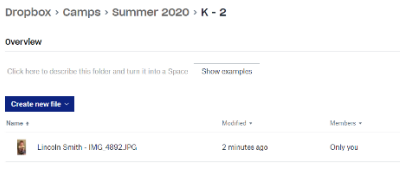

If you need additional help, please contact us at 216-694-2000 and press 0 for a supervisor.

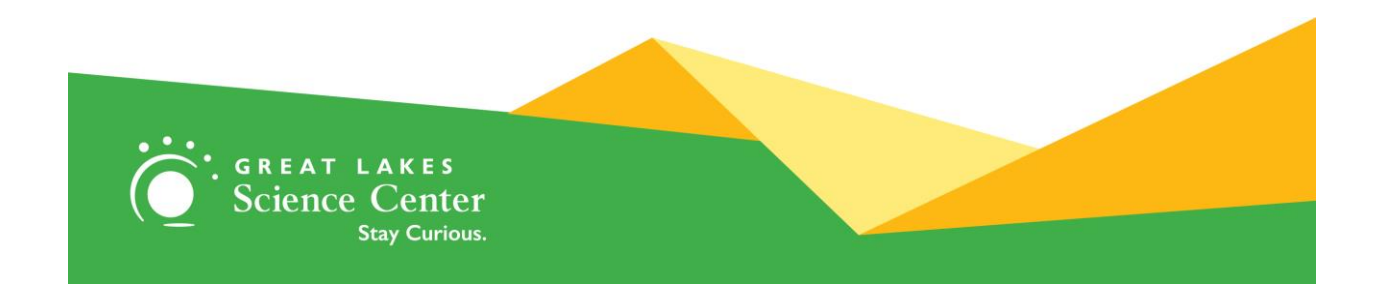